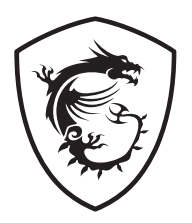

# **Seria G Monitor LCD**

G274F (3CC2) G274PF (3CC2)

Podręcznik użytkownika

# Spis treści

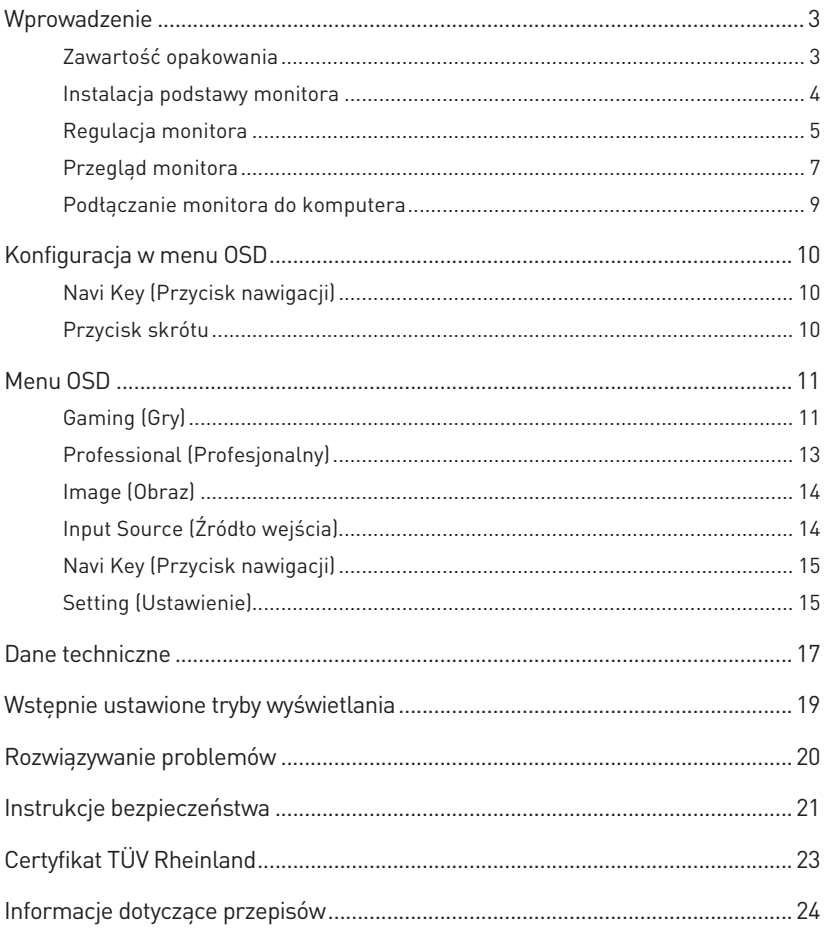

# <span id="page-2-0"></span>**Wprowadzenie**

W rozdziale tym zawarto informacje dotyczące procedur konfiguracji sprzętowej. Podczas podłączania urządzeń należy trzymać je ostrożnie, a także założyć na nadgarstek uziemiony pasek w celu uniknięcia wystąpienia elektryczności statycznej.

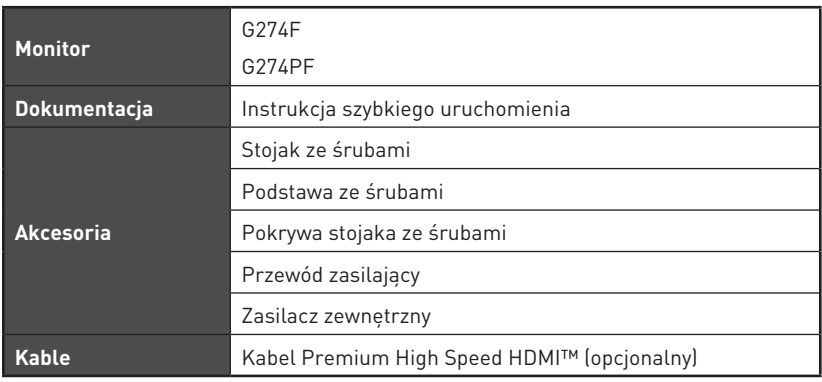

## **Zawartość opakowania**

# **⚠Ważne**

- **∙** Jeśli jakikolwiek element jest uszkodzony lub go brakuje, należy skontaktować się ze sprzedawcą lub z lokalnym dystrybutorem.
- **∙** Zawartość opakowania może różnić się w zależności od kraju.
- **∙** Dołączony przewód zasilający jest przeznaczony wyłącznie do tego monitora i nie powinien być używany z innymi produktami.

### <span id="page-3-0"></span>**Instalacja podstawy monitora**

- **1.** Połóż monitor na ochronnym opakowaniu piankowym. Dopasuj wspornik podstawy do wgłębienia w monitorze.
- **2.** Przykręć wspornik podstawy za pomocą śrub.
- **3.** Połącz podstawę ze wspornikiem i przykręć śrubę w celu zabezpieczenia podstawy.
- **4.** Przed postawieniem monitora upewnij się, że zespół podstawy został prawidłowo zainstalowany.

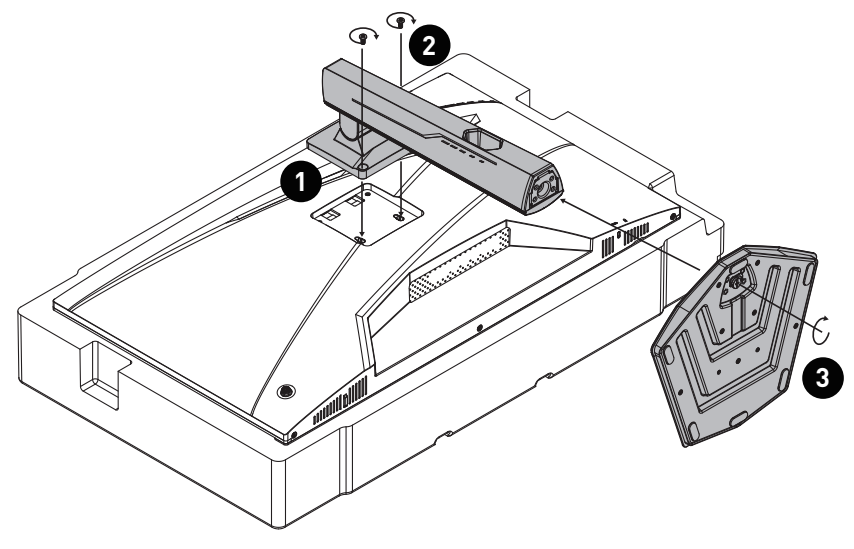

# **⚠Ważne**

- **∙** Monitor należy położyć na miękkiej, zabezpieczonej powierzchni, aby uniknąć porysowania panelu wyświetlacza.
- **∙** Panel należy chronić przed kontaktem z ostrymi przedmiotami.
- **∙** Wgłębienie do mocowania wspornika podstawy można również wykorzystać do mocowania naściennego. W celu uzyskania informacji o właściwym zestawie do montażu naściennego należy skontaktować się z dystrybutorem.
- **∙** Urządzenie to NIE ma żadnej folii ochronnej, którą należy zdjąć! Jakiekolwiek uszkodzenia mechaniczne urządzenia, w tym zdjęcie folii polaryzacyjnej, mogą mieć wpływ na gwarancję!

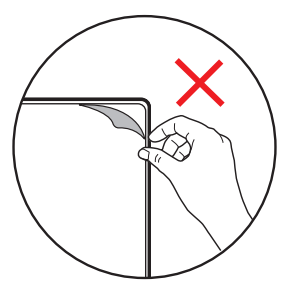

## <span id="page-4-0"></span>**Regulacja monitora**

Funkcje regulacji tego monitora mają na celu zmaksymalizowanie komfortu patrzenia.

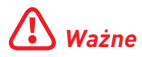

Podczas regulacji monitora nie należy dotykać panelu wyświetlacza.

#### **G274F**

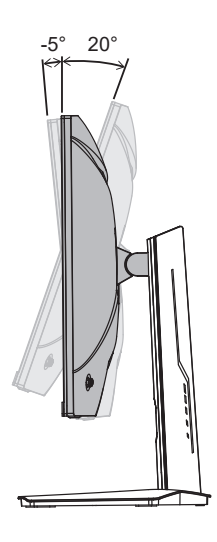

130mm

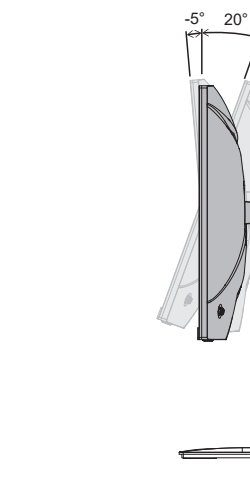

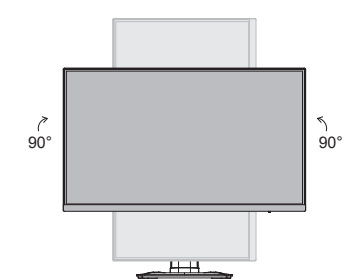

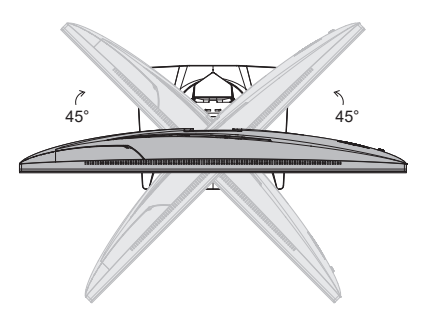

# <span id="page-6-0"></span>**Przegląd monitora**

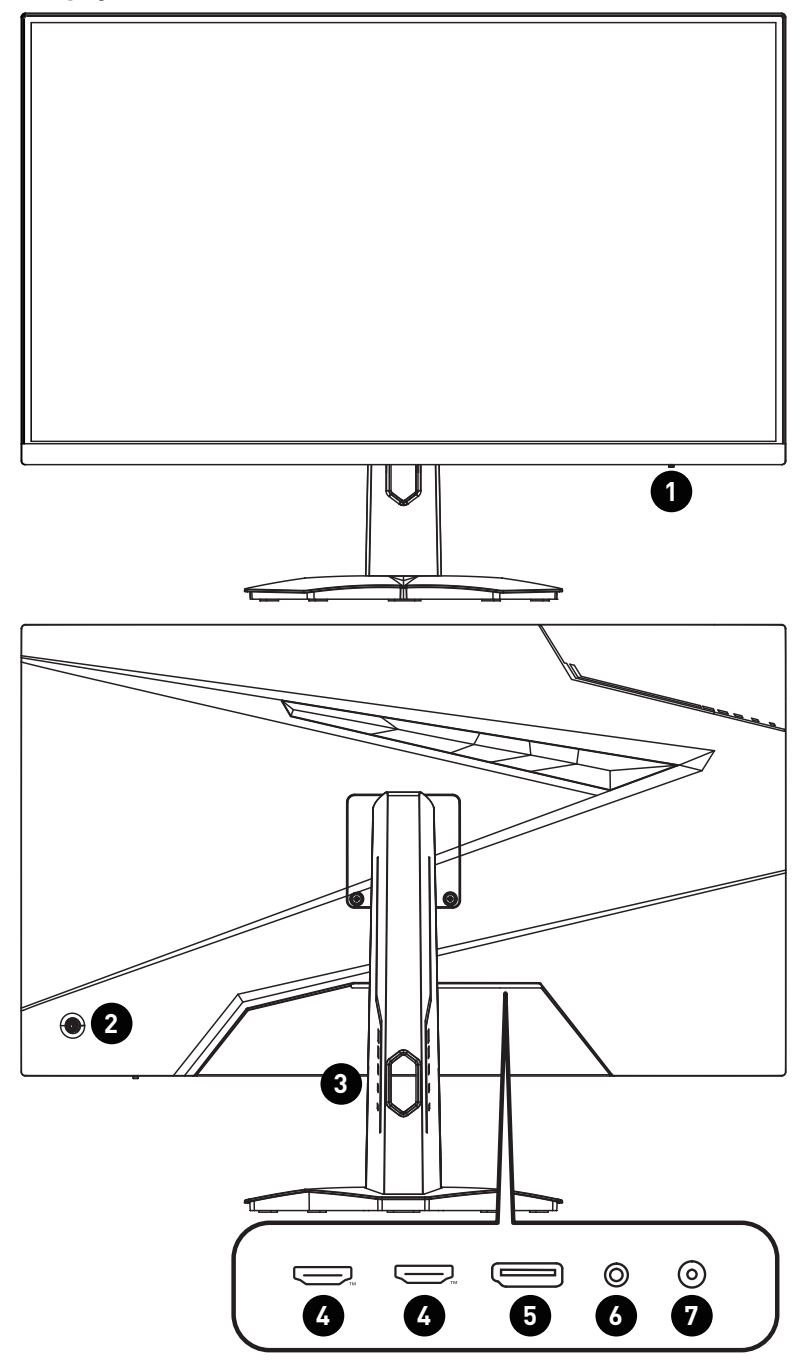

![](_page_7_Picture_61.jpeg)

### <span id="page-8-0"></span>**Podłączanie monitora do komputera**

- **1.** Wyłącz komputer.
- **2.** Podłącz kabel Video do monitora i do komputera.
- **3.** Podłącz przewód zasilający do zasilacza monitora. (Rysunek A)
- **4.** Podłącz zasilacz do gniazda zasilania monitora. (Rysunek B)
- **5.** Podłącz przewód zasilający do gniazda elektrycznego. (Rysunek C)
- **6.** Włącz monitor. (Rysunek D)
- **7.** Włącz komputer, a monitor automatycznie wykryje Źródło wejścia.

![](_page_8_Picture_8.jpeg)

# <span id="page-9-0"></span>**Konfiguracja w menu OSD**

W tym rozdziale zawarto informacje na temat konfiguracji za pomocą menu OSD.

# **⚠Ważne**

Wszystkie dane podlegają zmianie bez uprzedniego powiadomienia.

## **Navi Key (Przycisk nawigacji)**

Monitor wyposażony jest w Navi Key (Przycisk nawigacji), wielokierunkowy element sterowania pomagający w nawigacji w menu ekranowym OSD.

![](_page_9_Figure_6.jpeg)

#### **Up (W górę)/ Down (W dół)/ Left (W lewo)/ Right (W prawo):**

- **∙** Wybór menu i elementów funkcji
- **∙** Dostosowywanie wartości funkcji
- **∙** Przechodzenie do/wychodzenie z menu funkcji

#### **Naciśnięcie (OK):**

- **∙** Uaktywnianie menu ekranowego (OSD)
- **∙** Przechodzenie do podmenu
- **∙** Potwierdzanie wyboru lub ustawienia

## **Przycisk skrótu**

- **∙** Gdy menu OSD nie jest aktywne, można przejść do menu wstępnie ustawionej funkcji, przesuwając Navi Key (Przycisk nawigacji) Up (W górę), Down (W dół), Left (W lewo) lub Right (W prawo).
- **∙** Przyciski skrótów można dostosować w celu przechodzenia do innych menu funkcji.

# <span id="page-10-0"></span>**Menu OSD**

![](_page_10_Picture_149.jpeg)

# **⚠Ważne**

W przypadku odbioru sygnałów HDR poniższe ustawienia będą wyszarzone:

- **∙** Night Vision (Funkcja Night Vision)
- **∙** MPRT
- **∙** Low Blue Light (Niski światła niebieskiego)
- **∙** Brightness (Jasność)
- **∙** Contrast (Kontrast)
- **∙** Color Temperature (Temperatura barwowa)

**∙** HDCR

## **Gaming (Gry)**

![](_page_10_Picture_150.jpeg)

![](_page_11_Picture_256.jpeg)

<span id="page-12-0"></span>![](_page_12_Picture_232.jpeg)

# **Professional (Profesjonalny)**

![](_page_12_Picture_233.jpeg)

<span id="page-13-0"></span>![](_page_13_Picture_254.jpeg)

# **Image (Obraz)**

![](_page_13_Picture_255.jpeg)

# **Input Source (Źródło wejścia)**

![](_page_13_Picture_256.jpeg)

<span id="page-14-0"></span>![](_page_14_Picture_190.jpeg)

# **Navi Key (Przycisk nawigacji)**

![](_page_14_Picture_191.jpeg)

# **Setting (Ustawienie)**

![](_page_14_Picture_192.jpeg)

![](_page_15_Picture_190.jpeg)

# <span id="page-16-0"></span>**Dane techniczne**

![](_page_16_Picture_177.jpeg)

![](_page_17_Picture_84.jpeg)

\* W oparciu o standardy testowe CIE1976.

# <span id="page-18-0"></span>**Wstępnie ustawione tryby wyświetlania**

# **⚠Ważne**

Wszystkie dane podlegają zmianie bez uprzedniego powiadomienia.

![](_page_18_Picture_285.jpeg)

# <span id="page-19-0"></span>**Rozwiązywanie problemów**

#### **Dioda LED zasilania jest wyłączona.**

- Naciśnij ponownie przycisk zasilania monitora.
- Sprawdź, czy kabel zasilający monitora został podłączony w prawidłowy sposób.

#### **Brak obrazu.**

- Sprawdź, czy karta graficzna komputera została poprawnie zainstalowana.
- Sprawdź, czy komputer i monitor są podłączone do gniazd elektrycznych i czy są włączone.
- Sprawdź, czy kabel sygnałowy monitora został podłączony w prawidłowy sposób.
- Komputer może być w trybie oczekiwania. Naciśnij dowolny przycisk, aby uaktywnić monitor.

#### **Obraz nie ma poprawnego rozmiaru lub nie jest wyśrodkowany na ekranie.**

• Zapoznaj się z częścią Wstępnie ustawione tryby wyświetlania, aby wybrać na komputerze ustawienie odpowiednie dla monitora.

#### **Brak obsługi Plug & Play.**

- Sprawdź, czy kabel zasilający monitora został podłączony w prawidłowy sposób.
- Sprawdź, czy kabel sygnałowy monitora został podłączony w prawidłowy sposób.
- Sprawdź, czy komputer i karta graficzna są zgodne z Plug & Play.

#### **Ikony, czcionki lub obrazy są niewyraźne, rozmyte albo występują problemy z kolorami.**

- Nie korzystaj z przedłużaczy kabli wideo.
- Dostosuj jasność i kontrast.
- Dostosuj kolory RGB lub ustaw temperaturę barwową.
- Sprawdź, czy kabel sygnałowy monitora został podłączony w prawidłowy sposób.
- Sprawdź, czy styki złącza kabla sygnałowego nie są wygięte.

#### **Monitor zaczyna migotać lub pojawiają się fale.**

- Zmień częstotliwość odświeżania na odpowiednią dla monitora.
- Zaktualizuj sterowniki karty graficznej.
- Ustaw monitor z dala od urządzeń elektrycznych, które mogą powodować zakłócenia elektromagnetyczne (EMI).

# <span id="page-20-0"></span>**Instrukcje bezpieczeństwa**

- **∙** Przeczytaj starannie i gruntownie instrukcje bezpieczeństwa.
- **∙** Należy stosować się do wszystkich przestróg i ostrzeżeń umieszczonych na urządzeniu lub w podręczniku użytkownika.
- **∙** Czynności serwisowe mogą wykonywać wyłącznie wykwalifikowane osoby.

## **Zasilanie**

- **∙** Przed podłączeniem urządzenia do gniazda zasilania należy upewnić się, że napięcie zasilające jest w bezpiecznych granicach i zostało prawidłowo ustalone w przedziale 100~240 V.
- **∙** Jeśli przewód zasilający jest wyposażony we wtyczkę 3-bolcową, nie wolno usuwać bolca uziemiającego. Urządzenie musi być podłączone do uziemionego gniazda zasilania.
- **∙** Należy sprawdzić, czy system dystrybucji energii w miejscu instalacji jest wyposażony w wyłącznik automatyczny o wartościach znamionowych 120/240 V, 20 A (maks.).
- **∙** Jeśli urządzenie nie będzie używane przez dłuższy czas, należy zawsze odłączyć przewód zasilający lub wyłączyć zasilanie gniazda ściennego, aby zapewnić zerowe zużycie energii.
- **∙** Przewód zasilający należy tak poprowadzić, aby nikt przypadkiem na niego nie nadepnął i nie potknął się o niego. Nie należy stawiać niczego na przewodzie zasilającym.
- **∙** Jeśli urządzenie jest używane z zasilaczem, należy korzystać wyłącznie z zasilacza dostarczonego przez firmę MSI i zatwierdzonego do użytku z tym urządzeniem.

## **Bateria**

Jeśli urządzenie jest wyposażone w baterię, należy zastosować specjalne środki ostrożności.

- **∙** Nieprawidłowa wymiana baterii może spowodować jej wybuch. Wymieniać można wyłącznie na baterię tego samego lub równoważnego typu zalecaną przez producenta.
- **∙** Baterii nie wolno wrzucać do ognia ani gorącego pieca, a także nie wolno jej mechanicznie zgniatać ani dzielić na części, ponieważ mogłoby to być przyczyną wybuchu.
- **∙** Baterii nie wolno zostawiać w miejscach o bardzo wysokiej temperaturze lub bardzo niskim ciśnieniu atmosferycznym, ponieważ mogłoby to doprowadzić do wybuchu albo wycieku łatwopalnego płynu lub gazu.
- **∙** Nie wolno dopuścić do połknięcia baterii. Połknięcie baterii pastylkowej grozi poważnymi oparzeniami wewnętrznymi, a nawet śmiercią. Nowe i zużyte baterie należy przechowywać poza zasięgiem dzieci.

#### **Unia Europejska:**

![](_page_20_Picture_18.jpeg)

Baterii, zestawów baterii i akumulatorów nie należy usuwać z nieposortowanymi odpadkami domowymi. Należy skorzystać z publicznego systemu zbiórki w celu ich przekazania, recyklingu lub przetworzenia zgodnie z lokalnymi przepisami.

#### **BSMI:**

![](_page_21_Picture_1.jpeg)

#### 廢電池請回收

Ze względu na wymagania ochrony środowiska zużyte baterie należy zbierać oddzielnie w celu recyklingu lub specjalnego usuwania.

#### **Kalifornia, USA:**

![](_page_21_Picture_5.jpeg)

Baterie pastylkowe mogą zawierać nadchloran i ich przetwarzanie lub usuwanie wymaga w stanie Kalifornia specjalnej obsługi. Dalsze informacje można uzyskać pod adresem: https://dtsc.ca.gov/ perchlorate/

### **Warunki otoczenia**

- **∙** Aby zmniejszyć prawdopodobieństwo wystąpienia obrażeń związanych z wysokimi temperaturami lub przegrzania urządzenia, nie wolno umieszczać go na miękkiej, niestabilnej powierzchni, a także blokować jego otworów wentylacyjnych.
- **∙** Z urządzenia należy korzystać wyłącznie na twardej, płaskiej i stabilnej powierzchni.
- **∙** Aby uniknąć przewrócenia się urządzenia, należy przymocować je do biurka, ściany lub stałego obiektu za pomocą mocowania zapobiegającego przewróceniu, które odpowiednio zabezpieczy urządzenie i utrzyma je na miejscu.
- **∙** Urządzenie należy przechowywać z dala od wilgoci i nie narażać go na działanie wysokiej temperatury, aby uniknąć pożaru lub porażenia prądem.
- **∙** Nie należy pozostawiać urządzenia w miejscu bez wentylacji przy temperaturze przechowywania powyżej 60℃ lub poniżej -20℃, ponieważ może to uszkodzić urządzenie.
- **∙** Maksymalna temperature działania wynosi około 40℃.
- **∙** Przed rozpoczęciem czyszczenia urządzenia należy odłączyć wtyczkę zasilającą. Do czyszczenia urządzenia należy raczej używać miękkiej szmatki, a nie przemysłowych środków chemicznych. Nigdy nie należy wlewać płynów do otworów w obudowie, ponieważ może to uszkodzić urządzenie lub spowodować porażenie prądem elektrycznym.
- **∙** W pobliżu urządzenia nie mogą znajdować się obiekty o silnym polu magnetycznym lub elektrycznym.
- **∙** W razie wystąpienia którejkolwiek z poniższych sytuacji urządzenie powinno zostać sprawdzone przez personel serwisu:
	- Przewód zasilający lub wtyczka uległy uszkodzeniu.
	- Do wnętrza urządzenia dostał się płyn.
	- Urządzenie zostało poddane działaniu wilgoci.
	- Urządzenie nie działa poprawnie lub nie można go uruchomić zgodnie z podręcznikiem użytkownika.
	- Urządzenie zostało upuszczone i uszkodzone.
	- Urządzenie ma wyraźne oznaki uszkodzenia.

# **23**

# <span id="page-22-0"></span>**Certyfikat TÜV Rheinland**

## **Certyfikat TÜV Rheinland dotyczący Low Blue Light (Niski poziom niebieskiego światła)**

Wykazano, że światło niebieskie jest przyczyną zmęczenia i dyskomfortu oczu. Firma MSI oferuje obecnie monitory z certyfikatem TÜV Rheinland dotyczącym Niski poziom niebieskiego światła w celu zadbania o komfort widzenia i dobre samopoczucie użytkowników. Prosimy o zastosowanie się do poniższych instrukcji w celu złagodzenia objawów długotrwałej pracy przed monitorem i ekspozycji na światło niebieskie.

- **∙** Ekran należy ustawić w odległości 20–28 cali (50–70 cm) od oczu i nieco poniżej poziomu wzroku.
- **∙** Częste mruganie pomaga ograniczyć zmęczenie oczu w przypadku długotrwałego patrzenia na ekran.
- **∙** Należy robić 20-minutowe przerwy co 2 godziny.
- **∙** Podczas przerw należy kierować wzrok na odległy przedmiot i patrzeć na niego przez co najmniej 20 sekund.
- **∙** Podczas przerw należy poprzeciągać się, aby uwolnić napięcie lub złagodzić ból ciała.
- **∙** Włączyć opcjonalną funkcję Niski poziom niebieskiego światła.

### **Certyfikat TÜV Rheinland dotyczący Flicker Free (Braku Migotania)**

- **∙** Firma TÜV Rheinland przetestowała ten produkt pod kątem migotania ekranu widocznego i niewidocznego dla oka ludzkiego i będącego przyczyną zmęczenia oczu.
- **∙** Firma TÜV Rheinland opracowała zestaw testów, które określają minimalne normy dla różnych zakresów częstotliwości. Zestaw testów został opracowany w oparciu o normy międzynarodowe lub powszechne w branży, które zostały podwyższone.
- **∙** Produkt został poddany testom w laboratorium zgodnie z tymi kryteriami.
- **∙** Wyrażenie "brak migotania" potwierdza, że w przypadku urządzenia nie występuje określone za pomocą normy widoczne ani niewidoczne migotanie w zakresie częstotliwości 0–3000 Hz przy różnych ustawieniach jasności.
- **∙** Brak migotania nie będzie występował po włączeniu funkcji Zapob. rozm. obrazu/MPRT. (Dostępność funkcji Zapob. rozm. obrazu/MPRT zależy od modelu).

![](_page_22_Picture_16.jpeg)

![](_page_22_Picture_17.jpeg)

Low Blue Light (Software) Solution)

www.tuv.com

# <span id="page-23-0"></span>**Informacje dotyczące przepisów**

## **Zgodność z CE**

Urządzenie to spełnia wymogi dyrektywy Rady w sprawie zbliżenia ustawodawstw państw członkowskich odnoszących się do  $\epsilon$ kompatybilności elektromagnetycznej (2014/30/UE), dyrektywy niskonapięciowej (2014/35/UE), dyrektywy ErP (2009/125/WE) i dyrektywy RoHS (2011/65/UE). Urządzenie to zostało poddane testom, które wykazały jego zgodność z normami zharmonizowanymi dla urządzeń technologii informacyjnej opublikowanymi w dyrektywach w Dzienniku Urzędowym Unii Europejskiej.

## **Oświadczenie FCC-B o zakłóceniach częstotliwości radiowych**

Urządzenie to zostało poddane testom, które stwierdziły, że jest zgodne z ograniczeniami wyznaczonymi dla urządzeń cyfrowych klasy B w części 15 przepisów FCC. Ograniczenia te zostały wyznaczone, aby zapewniać odpowiednie zabezpieczenie przed szkodliwymi zakłóceniami w instalacjach domowych. Urządzenie generuje, wykorzystuje oraz może wytwarzać energię częstotliwości radiowej

![](_page_23_Picture_5.jpeg)

i, jeśli nie będzie zainstalowane i używane ściśle według zaleceń instrukcji, może powodować zakłócenia komunikacji radiowej. Jednakże, nie gwarantuje się, że nie wystąpią zakłócenia w określonej instalacji. Jeśli więc urządzenie powoduje szkodliwe zakłócenia w odbiorze radia lub telewizji, których przyczynę można potwierdzić wyłączając i włączając urządzenie, użytkownik może spróbować wyeliminować zakłócenie przez zastosowanie co najmniej jednego z wymienionych poniżej sposobów:

- **∙** Obrócenie lub przemieszczenie anteny odbiorczej.
- **∙** Zwiększenie odległości pomiędzy urządzeniem a odbiornikiem.
- **∙** Podłączenie urządzenia do gniazdka zasilającego znajdującego się w innym obwodzie elektrycznym niż ten, do którego podłączony jest odbiornik telewizyjny lub radiowy.
- **∙** Konsultacja z dostawcą lub doświadczonym technikiem RTV w celu uzyskania pomocy.

#### **Uwaga 1**

Zmiany i modyfikacje bez odpowiedniej, specjalnej akceptacji jednostek odpowiedzialnych za zgodność mogą unieważnić prawo użytkownika do korzystania z urządzenia.

#### **Uwaga 2**

Dla zachowania zgodności z limitami emisji należy używać wyłącznie ekranowanych kabli i przewodów prądu zmiennego.

To urządzenie jest zgodne z częścią 15 przepisów FCC. Jego działanie podlega dwóm następującym warunkom:

- **1.** to urządzenie nie może powodować szkodliwych zakłóceń i
- **2.** to urządzenie musi być odporne na odbierane zakłócenia, w tym na zakłócenia, które mogą spowodować jego niepożądane działanie.

# **Oświadczenie WEEE**

Na mocy unijnej dyrektywy o zużytym sprzęcie elektronicznym i elektronicznym 2012/19/UE, zużyty sprzęt elektryczny i elektroniczny nie może być utylizowany jako część odpadów komunalnych. W związku z tym producenci takiego sprzętu mają obowiązek go odbierać po zakończeniu okresu eksploatacii.

## **Informacje o substancjach chemicznych**

Zgodnie z przepisami dotyczącymi substancji chemicznych, takimi jak przepisy UE REACH (Przepisy WE Nr 1907/2006 Parlamentu Europejskiego i Rady Europy), MSI udostepnia informacie o substanciach chemicznych pod adresem: https://csr.msi.com/global/index

## **Energooszczędność produktu**

- **∙** Zmniejszone zużycie energii podczas używania i w trybie wstrzymania
- **∙** Ograniczone użycie substancji szkodliwych dla środowiska i dla zdrowia
- **∙** Łatwy demontaż i recykling
- **∙** Zmniejszone zużycie zasobów naturalnych poprzez zachęcanie do recyklingu
- **∙** Zwiększona żywotność produktu, poprzez łatwe aktualizacje
- **∙** Zmniejszona ilość trwałych odpadów, dzięki polityce zwrotów

## **Polityka ochrony środowiska**

- **∙** Produkt został zaprojektowany tak, aby umożliwić wielokrotne użycie części i właściwe przetwarzanie, dlatego też nie należy go wyrzucać po zakończeniu żywotności.
- **∙** Użytkownicy powinni skontaktować się z lokalnym autoryzowanym punktem zbiórki do celów recyklingu i usuwania zużytych produktów.
- **∙** W celu uzyskania dalszych informacji dotyczących przetwarzania należy przejść do witryny firmy MSI i zlokalizować najbliższego dystrybutora.
- **∙** Informacje dotyczące prawidłowej utylizacji, zwrotu, przetwarzania i demontażu produktów firmy MSI użytkownicy mogą też uzyskać pod adresem gpcontdev@msi. com.

## **Ostrzeżenie!**

Zbyt długie korzystanie z monitora może wpływać na wzrok.

#### **Zalecenia:**

- **1.** Co 30 minut pracy przed monitorem należy robić 10-minutowe przerwy.
- **2.** Dzieci w wieku poniżej 2 lat nie powinny korzystać z monitora. W przypadku dzieci w wieku co najmniej 2 lat czas spędzony przed monitorem powinien być ograniczony do mniej niż jednej godziny dziennie.

![](_page_24_Picture_22.jpeg)

![](_page_24_Picture_23.jpeg)

### **Prawa autorskie i informacje na temat znaków towarowych**

Copyright © Micro-Star Int'l Co., Ltd. Wszelkie prawa zastrzeżone. Logo MSI to zastrzeżony znak towarowy firmy Micro-Star Int'l Co., Ltd. Wszystkie pozostałe wspomniane znaki i nazwy mogą być znakami towarowymi odpowiednich właścicieli. Firma nie udziela żadnych gwarancji, wyrażonych ani dorozumianych, odnośnie dokładności lub kompletności. Firma MSI zastrzega sobie prawo do wprowadzania zmian w niniejszym dokumencie bez uprzedniego powiadomienia.

#### Ham HIGH-DEFINITION MULTIMEDIA INTERFACE

Terminy "HDMI™" oraz " HDMI™ High-Definition Multimedia Interface", charakterystyczny kształt produktów HDMI™ (HDMI™ trade dress) oraz Logo HDMI™ stanowią znaki towarowe lub zastrzeżone znaki towarowe spółki HDMI™ Licensing Administrator, Inc.

### **Pomoc techniczna**

Po wystąpieniu problemu z produktem i nieuzyskaniu rozwiązania z podręcznika użytkownika należy skontaktować się ze sprzedawcą lub z lokalnym dystrybutorem. W celu uzyskania dalszych wskazówek można także przejść na stronę https://www.msi.com/support/.